# **INFORMATYKA**

Zadania dla klasy 5 umieszczone są na szkolnej stronie [www.105.edu.pl](http://www.105.edu.pl/)

KLIKNIJ w link:

[http://www.105.edu.pl/sub,pl,klasa\\_5.html](http://www.105.edu.pl/sub,pl,klasa_5.html)

Lub wejdź na stronę szkoły i klikaj kolejno:

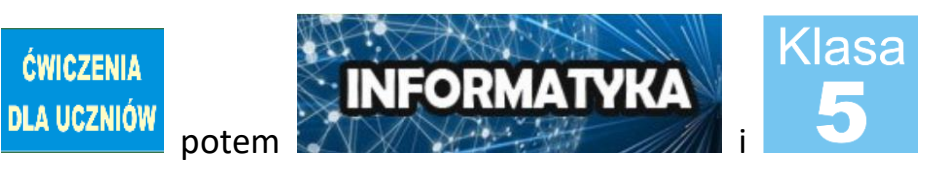

### **ZADANIE nr 7 – KOPIOWANIE I WKLEJANIE**

Zadanie polega na jednoczesnej pracy z edytorem tekstu (Word lub Open Office) i Paint. Należy uzupełnić tabelkę wpisując słowa i wklejając obrazki skopiowane z Paint.

#### **Linki do ZADANIA 7:**

- KARTA PRACY A [dla uczniów mających edytor Word](http://105.edu.pl/fotki/file/karty_pracy/INFORMATYKA_Kopiowanie_wklejanie.doc)
- **KARTA PRACY B [dla uczniów pracujących w OpenOfice](http://105.edu.pl/fotki/file/karty_pracy/INFORMATYKA_Kopiowanie_wklejanie.odt)**
- [OBRAZKI do KARTY PRACY](http://105.edu.pl/fotki/image/dla_uczniow/klasa_4/OBRAZKI_do_zadania_Kopiowanie.png) należy SKOPIOWAĆ i WKLEIĆ do PAINT

#### **ZADANIE**

#### **Część 1**

- 1. Otwórz kartę pracy A lub B zobaczysz tabelę
- 2. W polu **NAZWA WPISZ lub SKOPIUJ i WKLEJ** podane wyrazy.

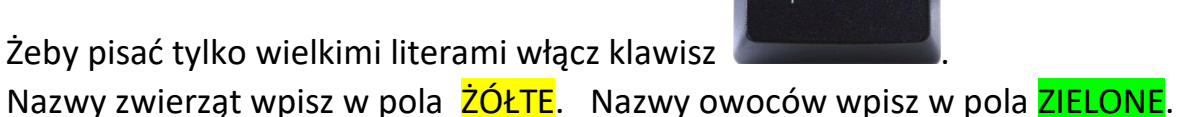

Caps Lock

 $\cdot^2$ 

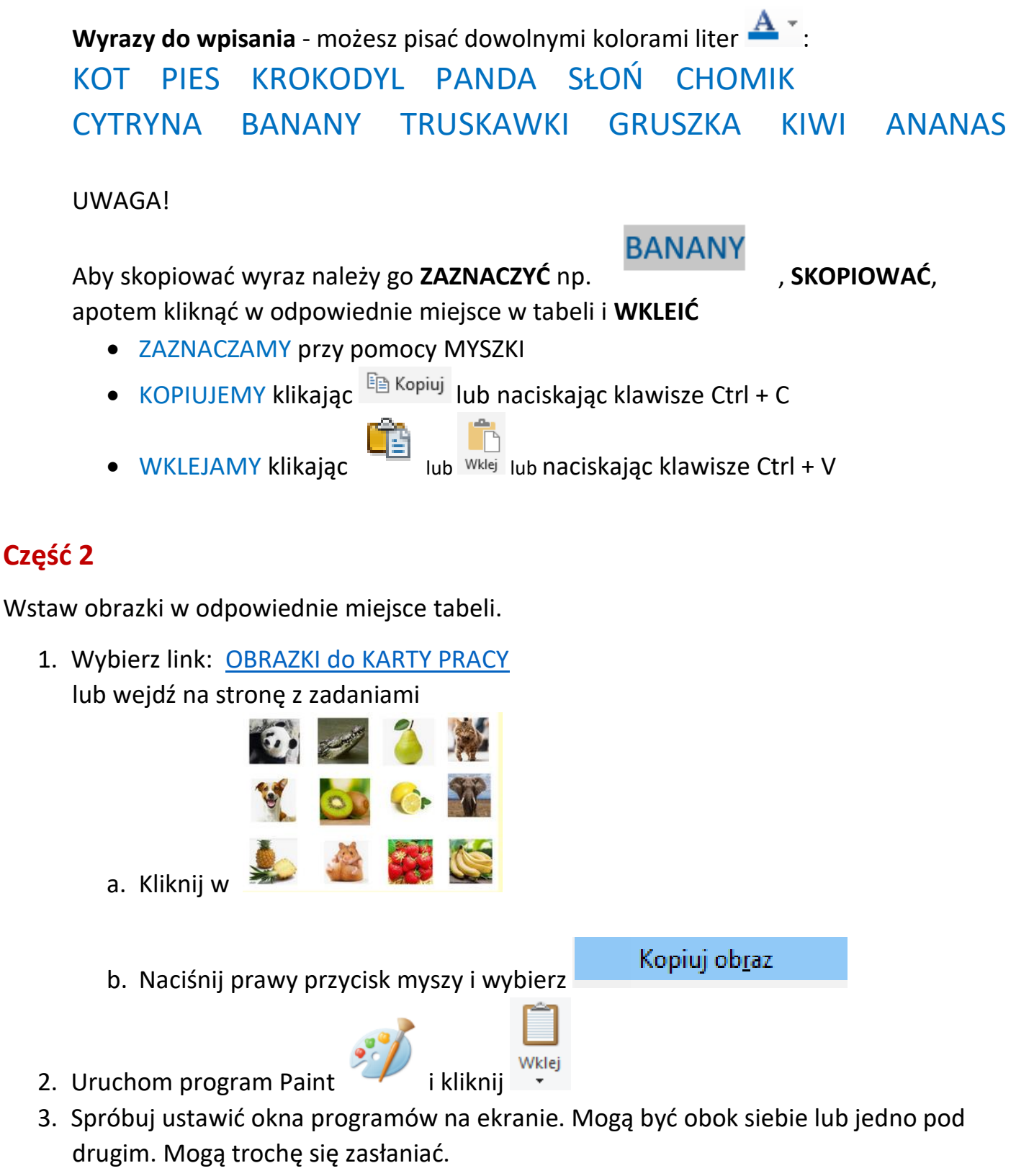

Okno w które klikniesz, zawsze będzie "wyskakiwało" do przodu.

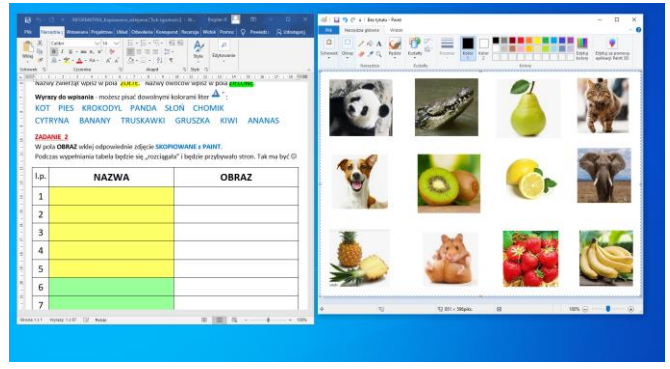

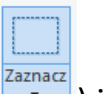

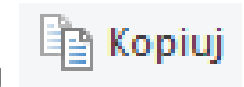

4. W Paint **ZAZNACZAJ** kolejno obrazki (narzędzie ) i **KOPIUJ** , a następnie **WKLEJ** we właściwe miejsce w tabeli.

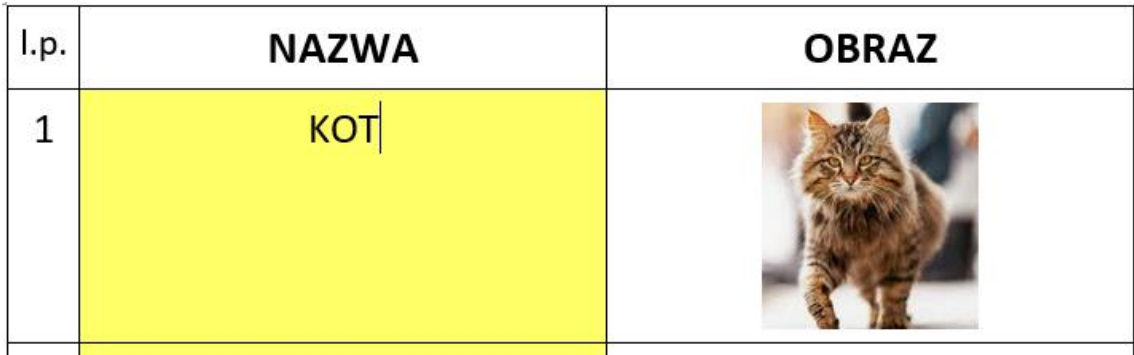

**5. Zapisz swoją pracę.**

Poproś mamę lub tatę o przesłanie Twojej pracy do mnie  $\circledS$ 

## POWODZENIA! @

Pozdrawiam

Bogdan Kołodziej

PS. Nie zapomnijcie zapisać swojej pracy i przesłać na adres bk@105.edu.pl